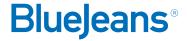

# How to Connect to a BlueJeans Meeting from a Room System Cisco TelePresence, Cisco Tandberg, Polycom, Lifesize, & more

# STEP 1

Locate "BlueJeans" in your room system's contact list or directory, or dial 199.48.152.152

### STEP 2

Using the room system's remote or touch pad, enter the meeting ID followed by #

- If you are the moderator, enter your moderator passcode, followed by #
- If you are a participant and have a passcode, enter it now, otherwise, simply press #

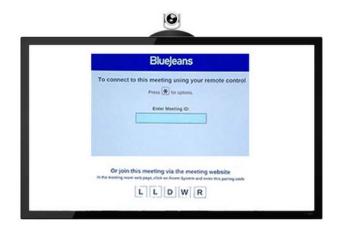

# Resources

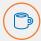

Interested in more tips and training? Sign up for eLearning or a Coffee & BlueJeans LIVE videocast at **coffee.bluejeans.com.** 

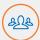

Check out **bluejeans.com/support** for other guides, tutorials & more.

Visit **community.bluejeans.com** to connect with other users and ask and answer questions.

## **About BlueJeans**

BlueJeans delivers video communications that connect people and drive business growth. BlueJeans' Enterprise Video Cloud is trusted by global businesses to enable video experiences for anyone, anywhere.